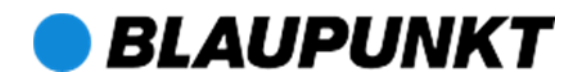

# **Bedienungsanleitung AirMusicControl App**

Auf den folgenden Seiten finden Sie eine Erklärung der Funktionen der Steuerungs-App AirMusicControl. Bitte beachten Sie, dass die App stetig weiterentwickelt wird und die Versionsnummer von der hier gezeigten abweichen kann.

Überdies hängt die Darstellung der App vom Funktionsumfang des Gerätes ab, welches mit der App verbunden ist.

#### **Installation**

Laden Sie die AirMusicControl App für ihr jeweiliges Gerät herunter und installieren Sie es.

Nach der Installation können Sie die App starten. Eine detaillierte Funktionsbeschreibung finden Sie auf den folgenden Seiten.

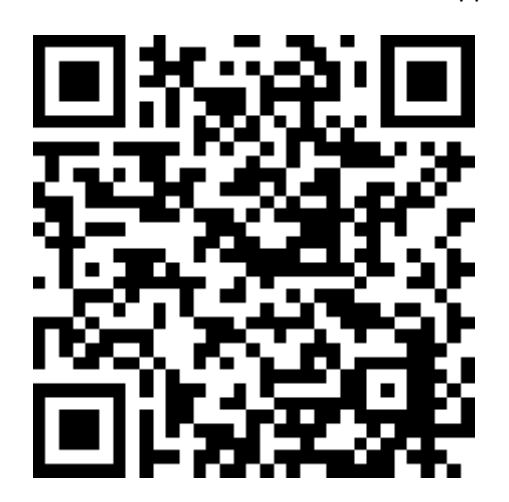

QR – Code Link zur AirMusicControl App:

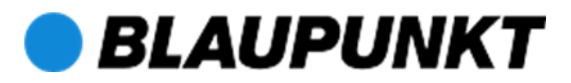

# **Überblick / Screenshots:**

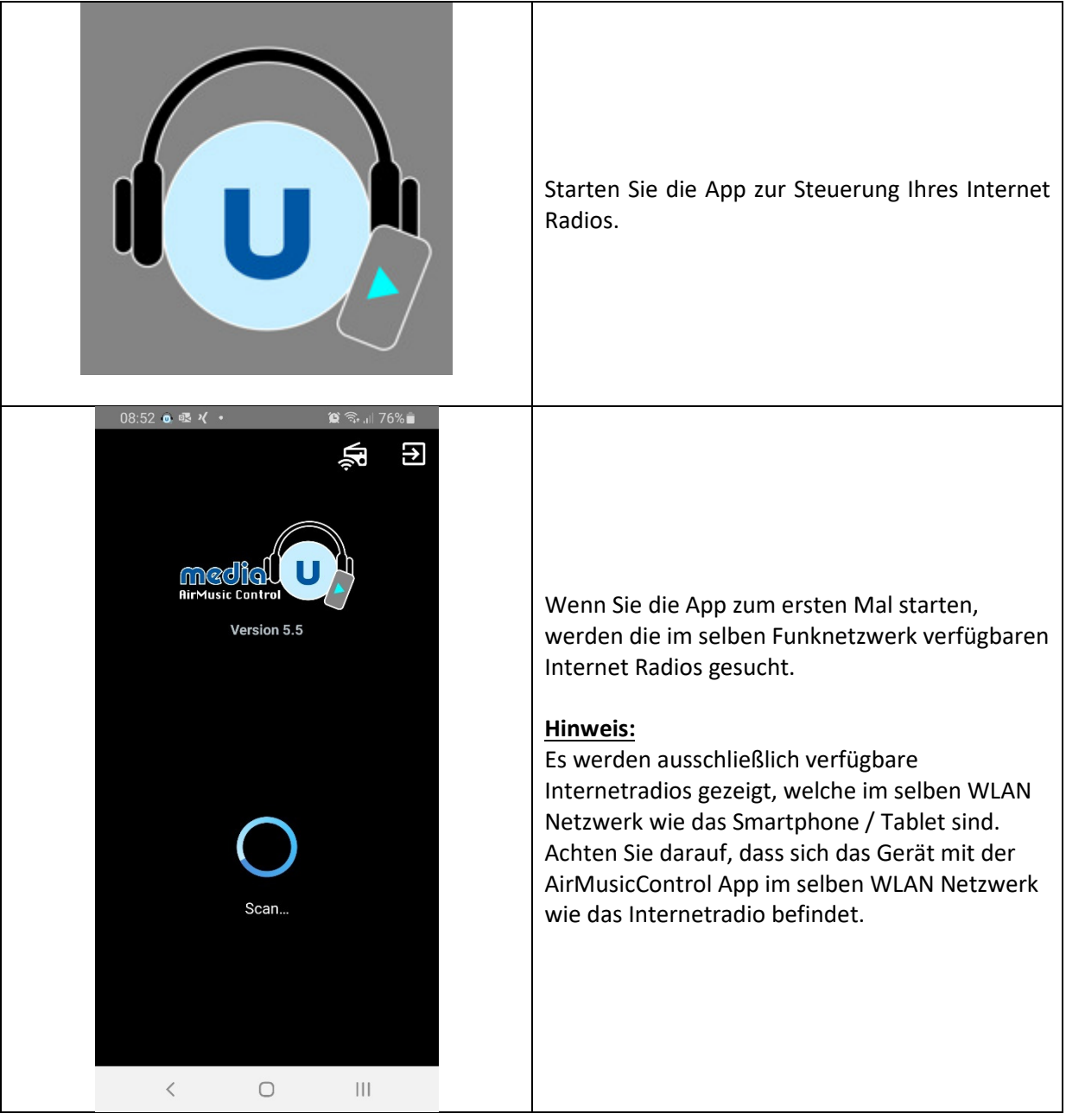

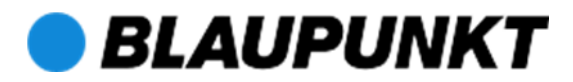

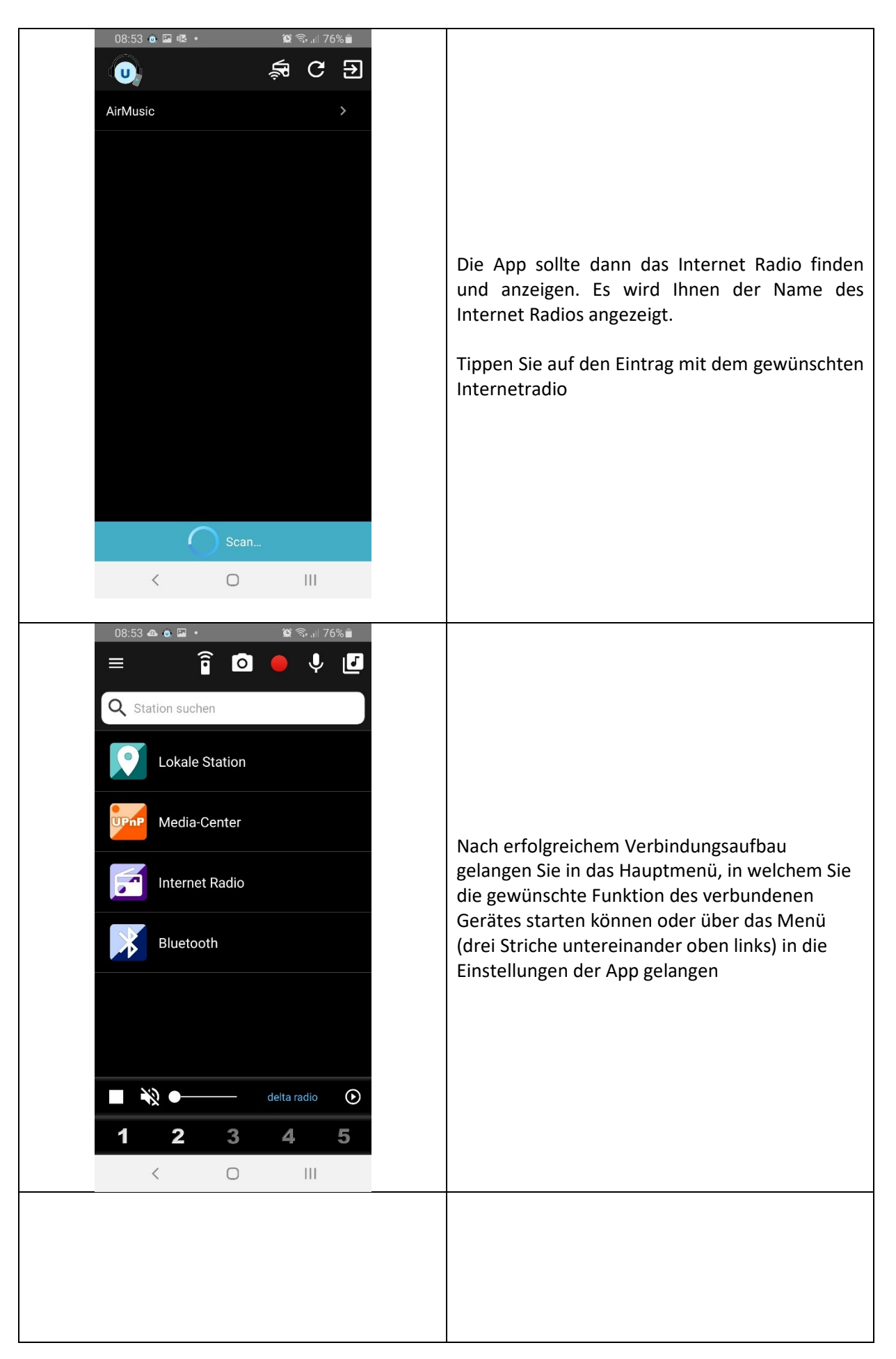

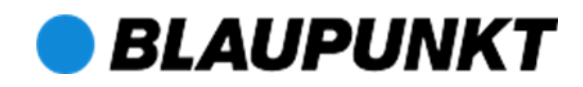

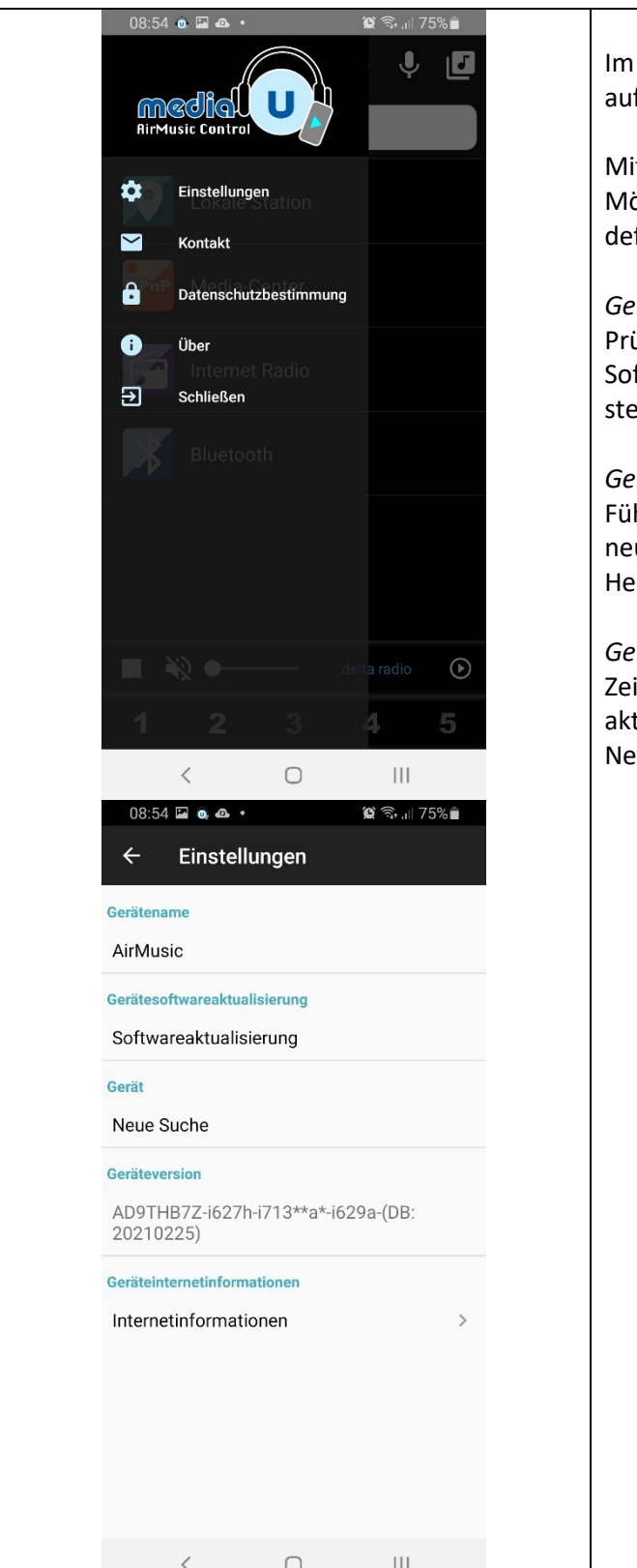

Im Menü *Einstellungen* können Sie die fgeführten Punkte verändern und einsehen.

Mit der Funktion "*Gerätename*" besteht die öglichkeit, einen neuen Gerätenamen zu finieren.

#### *Gerätesoftwareaktualisierung*

üfen Sie über dieses Menü, ob eine neue ftware für Ihr Internetradio zur Verfügung  $e$ ht.

#### *Gerät*

hren Sie hier eine neue Suche nach uen/anderen kompatiblen Geräten in Ihrem eimnetzwerk durch

#### *Geräteinformationen*

igen Sie hier Informationen des Gerätes zur tuellen WLAN/Internet-Verbindung und den etzwerkeinstellungen an.

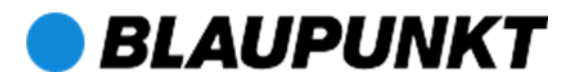

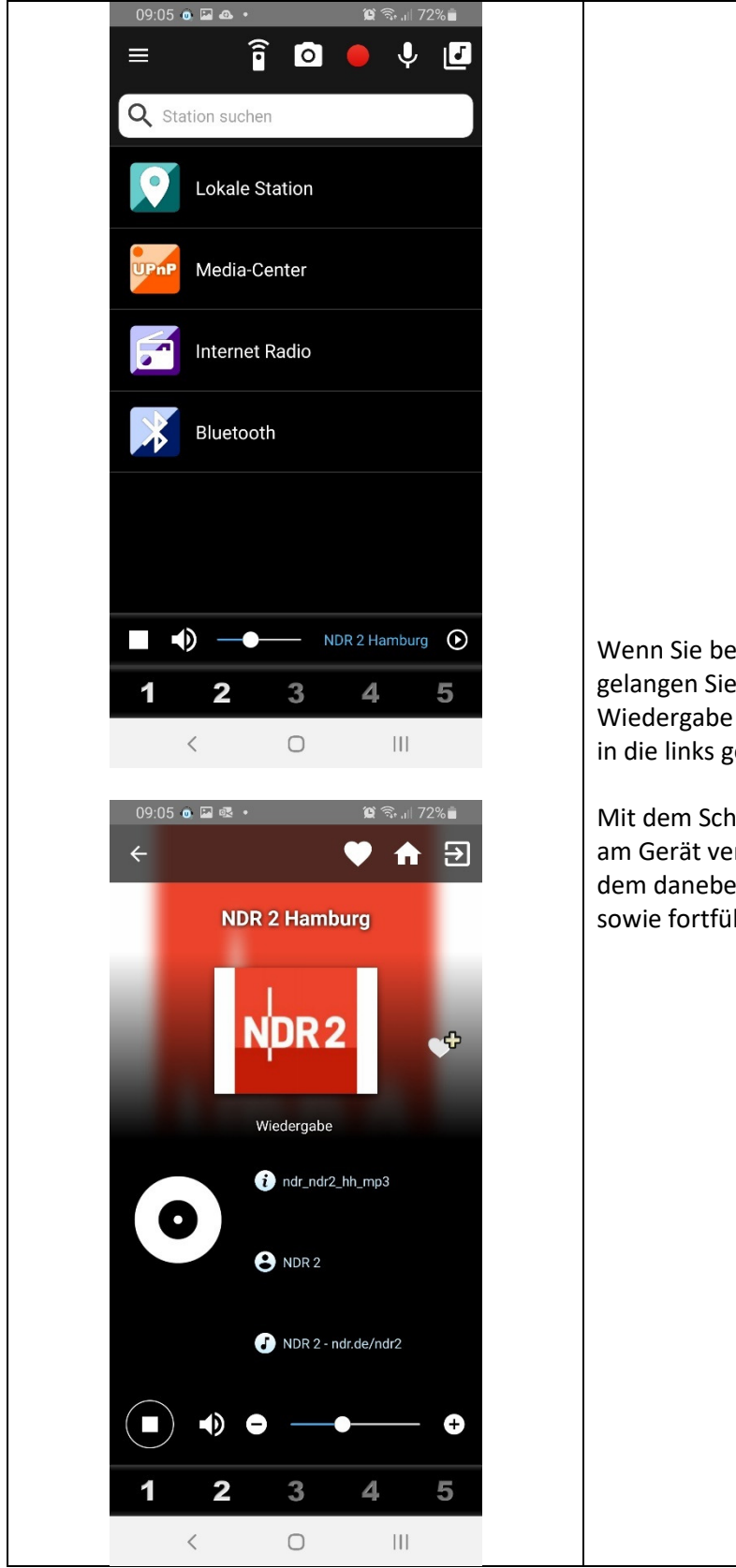

Wenn Sie bereits einen Sender abspielen, gelangen Sie über das untere Banner für die Wiedergabe und die Einstellung der Lautstärke in die links gezeigte Darstellung.

Mit dem Schieberegler können Sie die Lautstärke am Gerät verändern und die Wiedergabe mit dem daneben liegenden Symbol unterbrechen sowie fortführen.

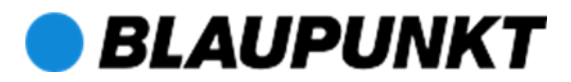

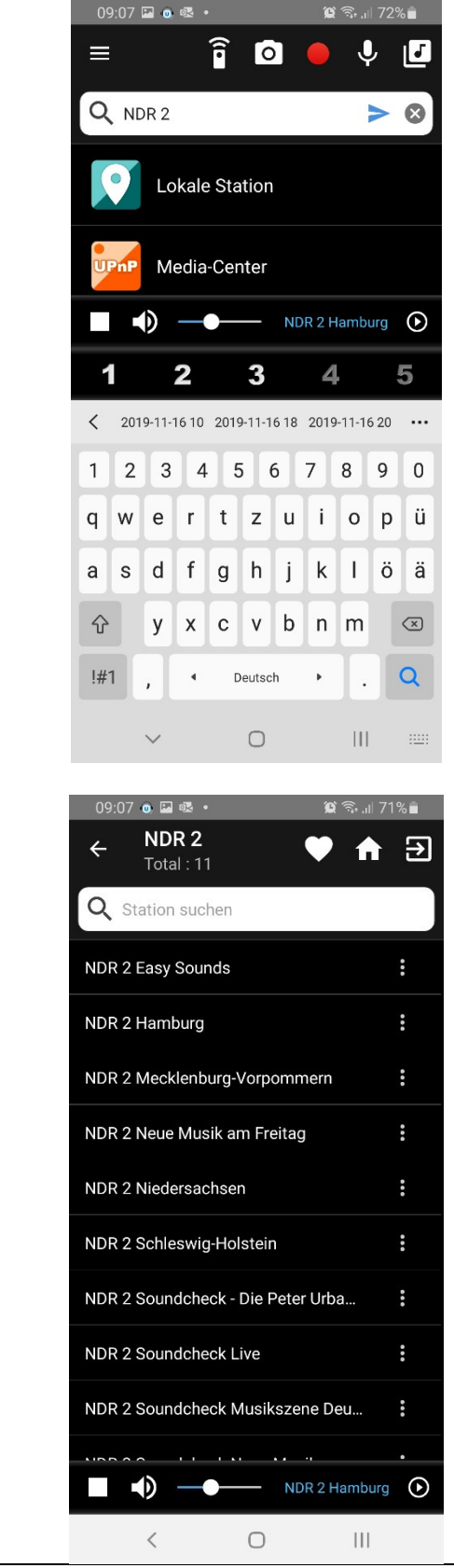

Über die Eingabefläche "Station suchen" gelangen Sie in das nächste Untermenü, welches Sie ebenfalls im Gerät wiederfinden. Hier können Sie nach Sendern oder Podcasts suchen und auswählen.

Wenn Sie eine Favoritenliste angelegt haben, finden Sie hier die Auflistung der Ordner und Sender.

Falls Sie neue Radiostationen hinzugefügt haben, können Sie diese hier ebenfalls auswählen.

(Verwaltung der Favoritenliste und Hinzufügen neuer Radiostationen ist über das Webportal MediaU möglich. Registrierung erforderlich).

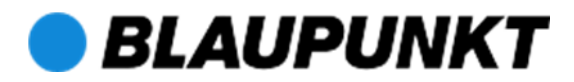

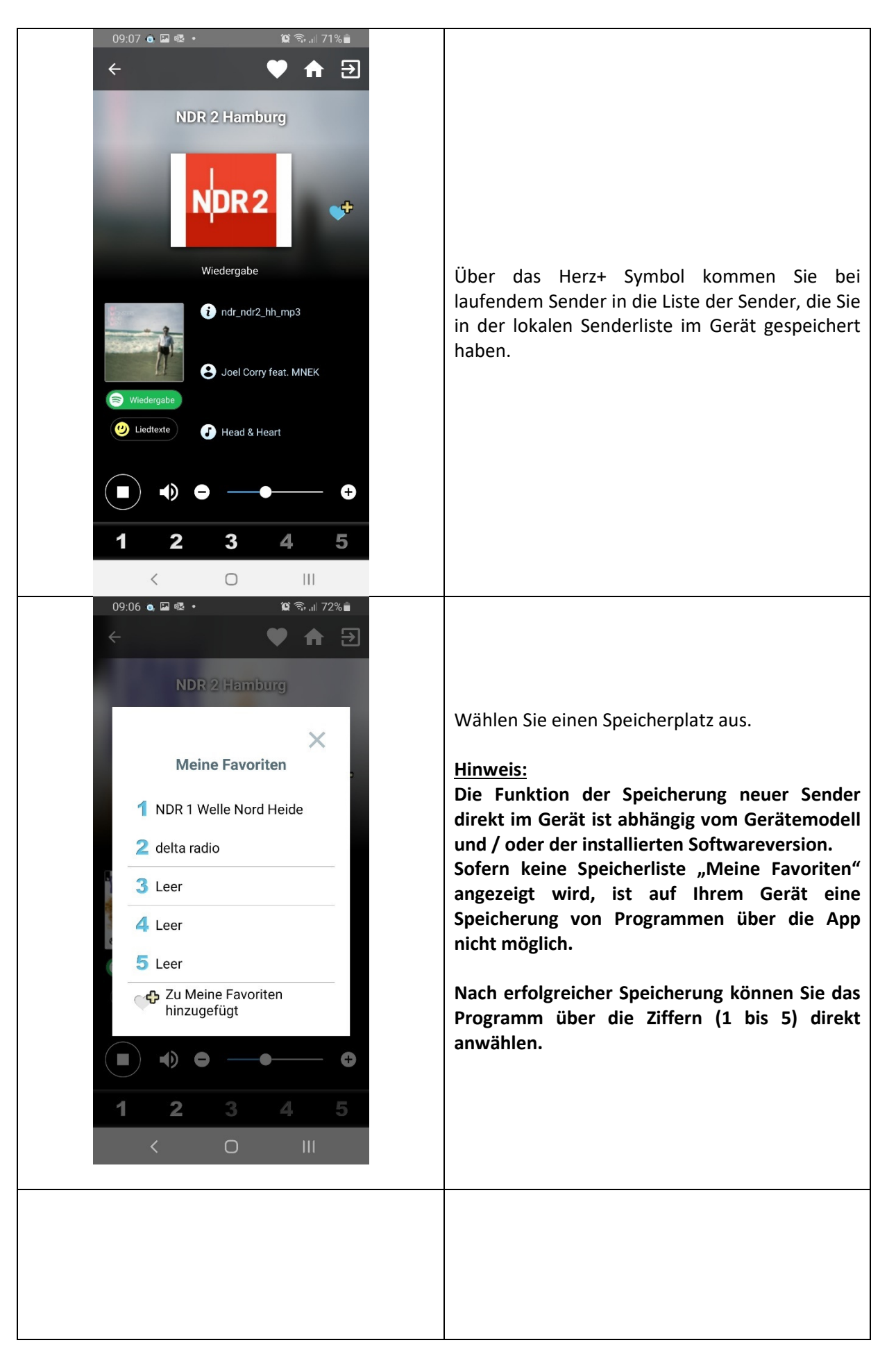

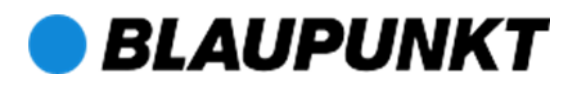

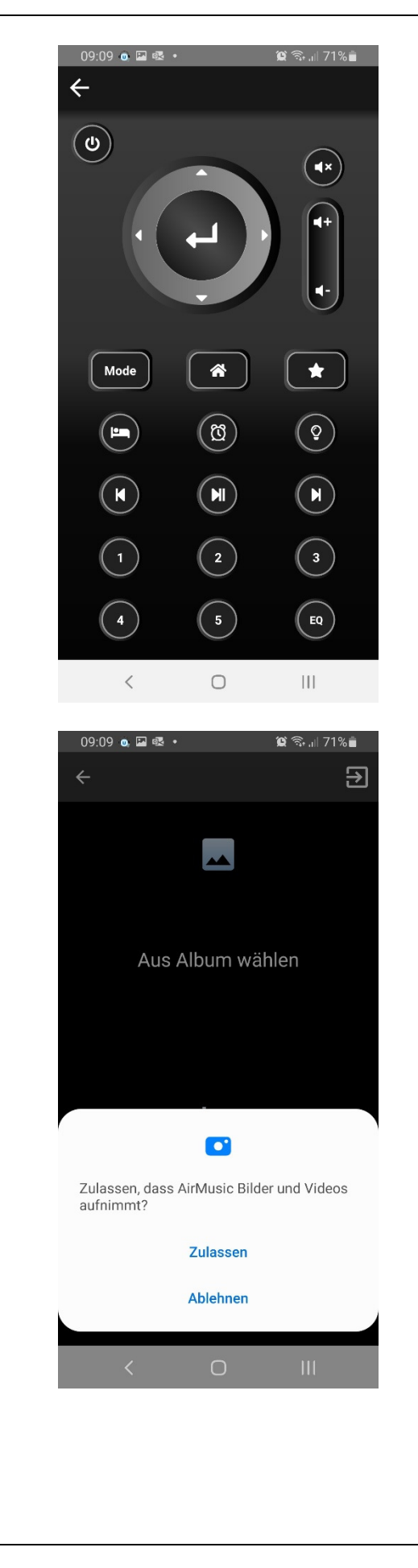

Weitere Funktionen:

Fernbedienung:

Über diese Funktion können Sie alternativ zu einer dem Gerät beiliegenden Fernbedienung über das Smartphone eine Fernbedienung simulieren / verwenden.

# Album / Fotos:

Nutzen Sie die Albumfunktion, um Bilder zu suchen, ohne die App verlassen zu müssen.

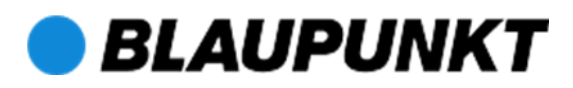

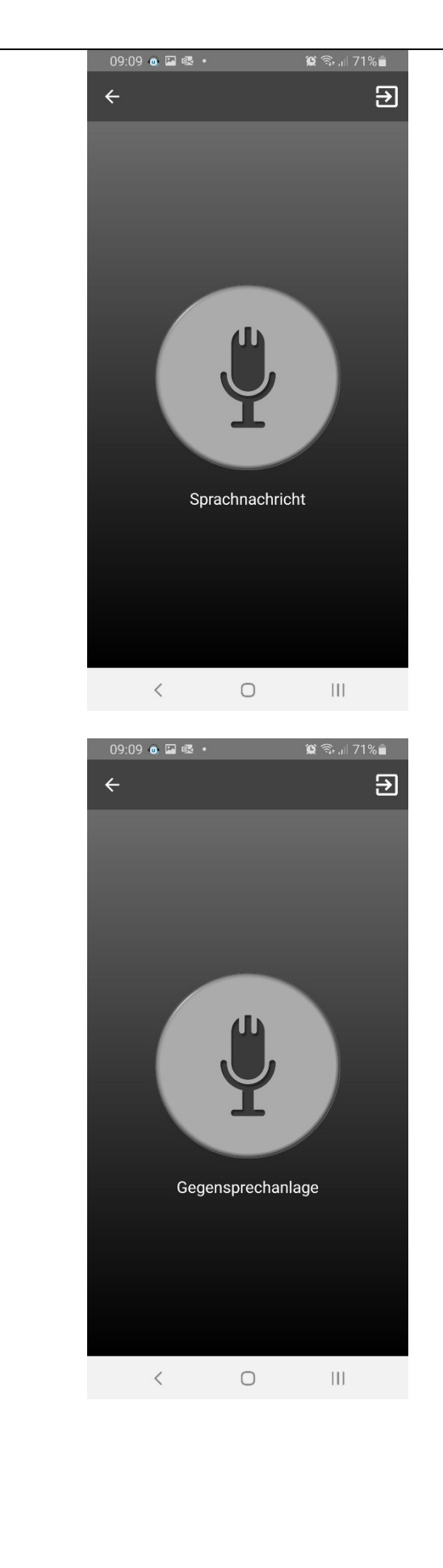

Sprachnachricht:

Zeichnen Sie Memos direkt in der App auf und senden Sie diese an das verbundene Endgerät. Ein blinkender, roter Punkt im Display des Endgerätes signalisiert das Vorhandensein einer neuen Nachricht.

Zum Abhören betätigen Sie die Enter-Taste am Endgerät (Hinweis: Diese Funktion wird nicht von allen Endgeräten unterstützt).

Gegensprechanlage: Nutzen Sie die App in Verbindung mit dem verbundenen Endgerät als eine Art Gegensprechanlage. Eine aufgezeichnete Nachricht wird direkt am Internetradio wiedergegeben.

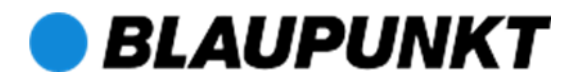

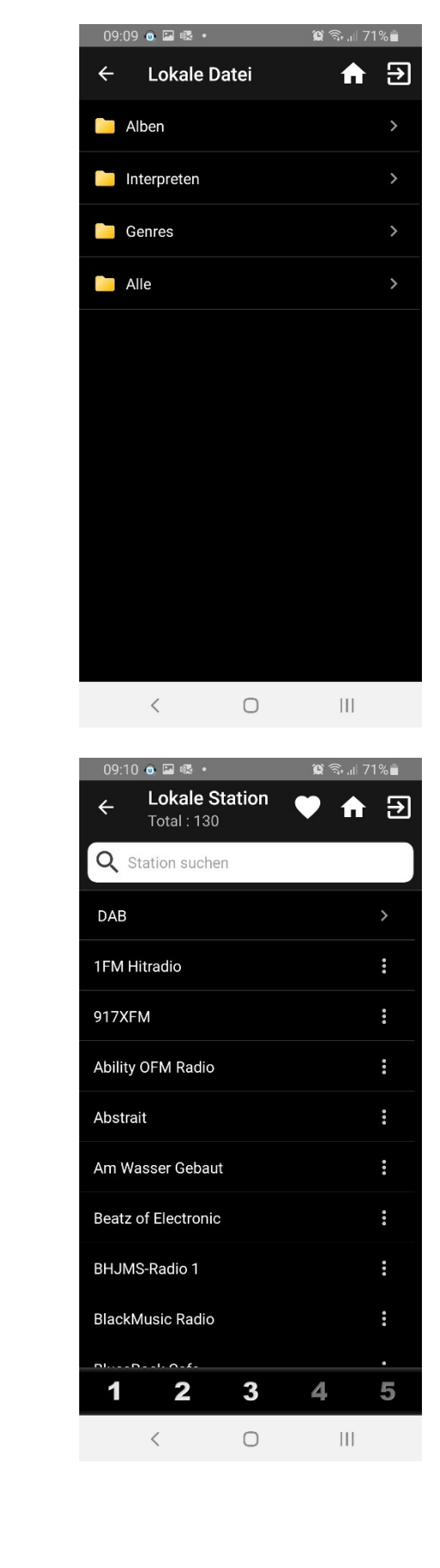

Lokale Datei:

Diese Funktion ermöglicht die Wiedergabe lokal auf dem Smartphone gespeicherter Audiodateien auf dem verbundenen Endgerät.

#### Lokale Station:

Entsprechend Ihrer Standorteinstellungen am Gerät werden hier lokale Radioprogramme für Ihren Standort angezeigt.

# Bedienungsanleitung UNDOK App

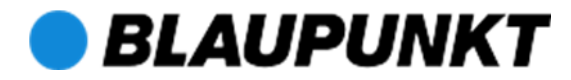

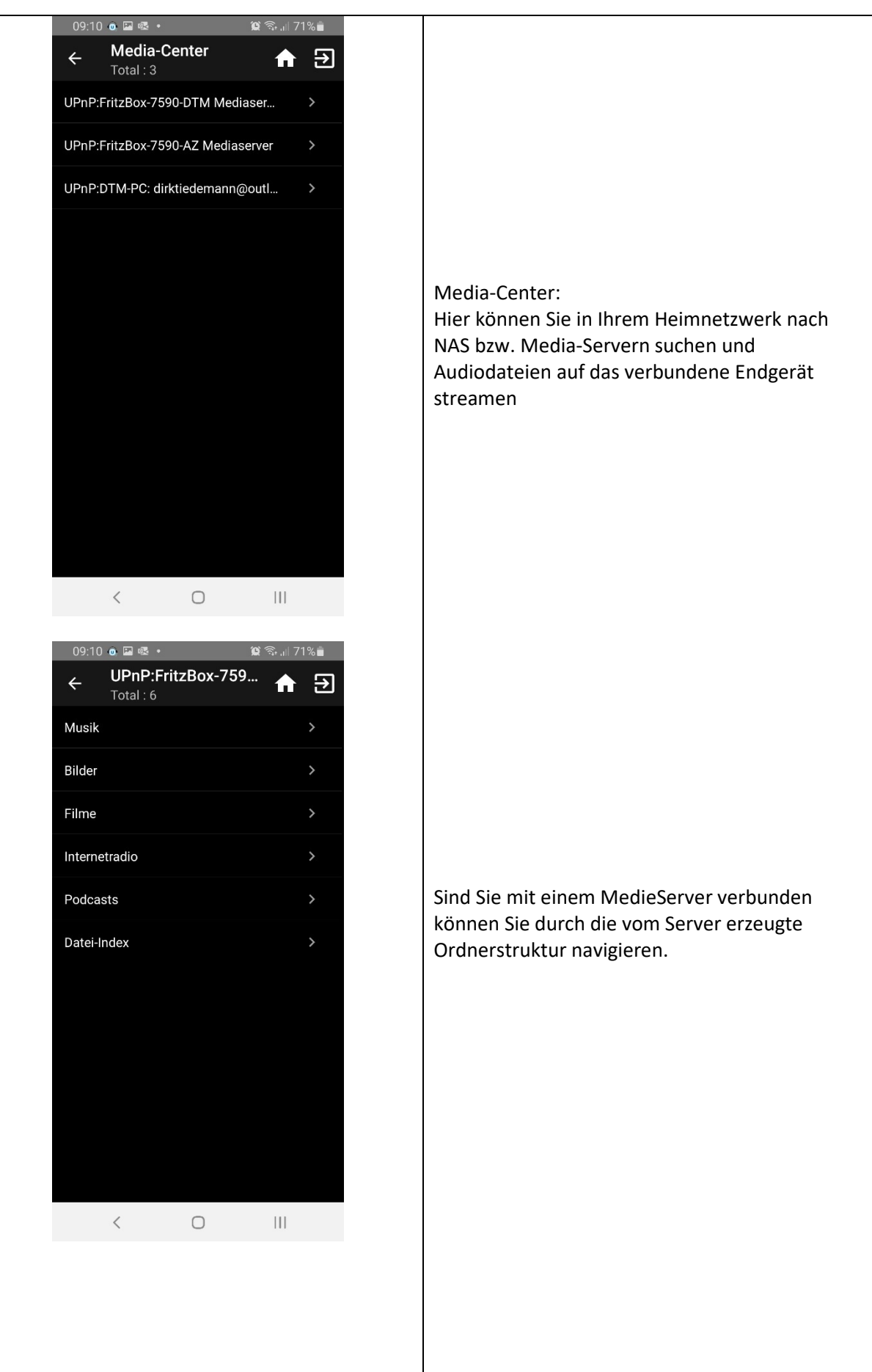

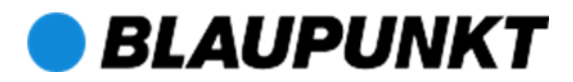

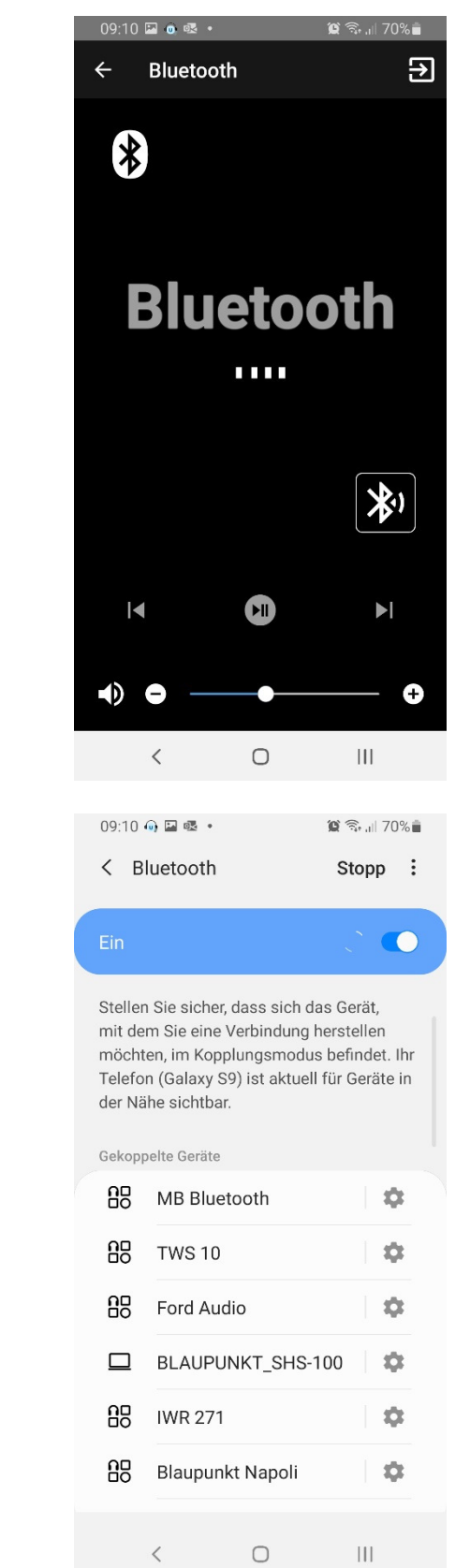

## Bluetooth:

Verbinden Sie Ihr Endgerät mittels Smartphone mit einer Bluetoothquelle (Endgerät muss diese Funktion unterstützen).

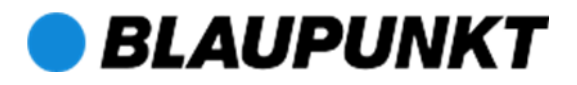